Lower the right print-cartridge latch down onto the top of the cartridge, and push down until the latch locks firmly into place.

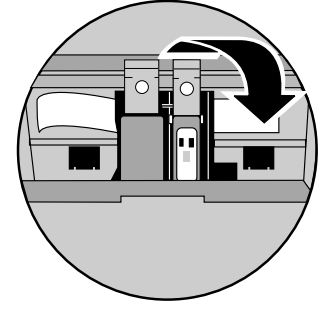

one) from its packaging and, being careful to touch only the black plastic, gently remove both the green pull tab and the blue tape

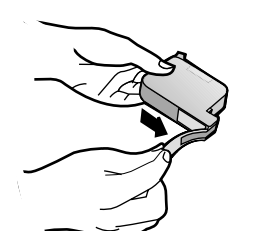

Push the black print cartridge firmly down into the slot on the right. As you insert the cartridge, make sure the label is facing you.

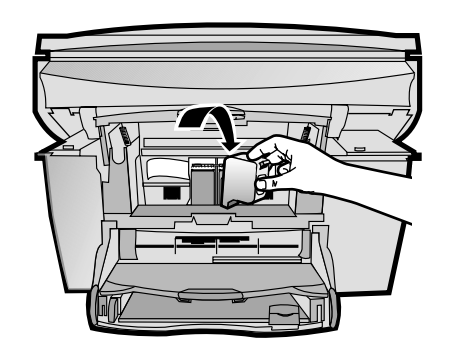

![](_page_0_Picture_10.jpeg)

## **HP OfficeJet G55 Quick Setup Poster Macintosh** side 1 of 2

![](_page_0_Figure_1.jpeg)

![](_page_0_Picture_5.jpeg)

**colored contacts.**

![](_page_0_Picture_3.jpeg)

**continue.**

![](_page_0_Picture_2.jpeg)

![](_page_1_Picture_5.jpeg)

![](_page_1_Picture_296.jpeg)

## **Macintosh** side 2of 2

![](_page_1_Figure_2.jpeg)

computer. The **Setup Assistant** will run after re-starting. Follow the instructions to complete the software installation. When prompted, restart your

## **Note:**

**See the Additional Setup Information in the Basic Guide for details on how to set up a network installation.**